## **Using Xbox or Playstation to access Office 365**

An alternative way of accessing your remote learning could be to access your Office 365 and all your apps through your Xbox or Playstation

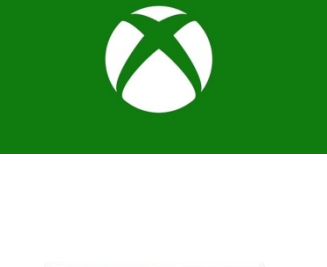

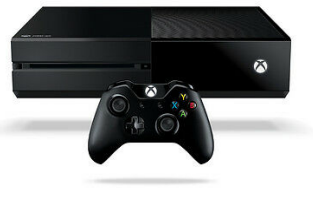

## **Xbox**

- 1. Plug a keyboard into the Xbox USB slot (if you don't own one these can be purchased from around £10).
- 2. Go to 'my games and apps'.
- 3. Find Microsoft edge and select.
- 4. To move around the screen, you can use your controller or plug in a mouse.
- 5. Type in Office 365 and log in as you would if you were accessing your Office 365 account on a computer.
- 6. You can then access all your Office 365 apps including your OneDrive, Teams, Word and Powerpoint.

## **Playstation**

- 1. Plug a keyboard into a USB slot on the front of your Playstation (if you don't own one these can be purchased from around £10).
- 2. The Playstation will recognise the device and ask who is using it. Choose the profile that you would like to pair the device to.
- 3. Press the Playstation logo on your controller
- 4. Go to the library and find options for games and applications.
- 5. Go into applications and identify the Playstation internet browser (it will have a www icon).
- 6. Type in Office 365 and log in as you would if you were accessing your Office 365 account on a computer.
- 7. You can then access all your Office 365 apps including your OneDrive, Teams, Word and Powerpoint.

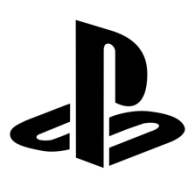

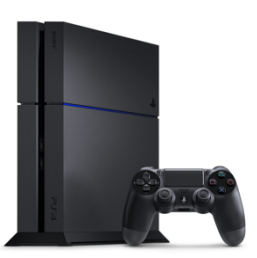